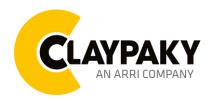

04/2023

# **USER MENU GUIDE**

Setup

| Setup     |                    |                   |                   |                      |
|-----------|--------------------|-------------------|-------------------|----------------------|
| Main Menu | Level 1            | Level 2           | Level 3           | Choices / Values     |
|           | DMX Address        | $\rightarrow$     | $\rightarrow$     | 001-512              |
|           | Channel Mode       | $\rightarrow$     | $\rightarrow$     | Standard             |
|           |                    |                   |                   | Vector               |
|           | Fixture ID         | $\rightarrow$     | $\rightarrow$     | 000-255              |
|           |                    |                   | $\rightarrow$     | Disabled             |
|           |                    | Control Dueto col |                   | Art-net IP 2.x.x.x.  |
|           | Ethernet Interface | Control Protocol  |                   | Art-net IP 10.x.x.x. |
|           |                    |                   |                   | Art-net Custom IP    |
|           |                    | Repeat on DMX     | $\rightarrow$     | Disabled             |
| SET UP    |                    |                   |                   | Enabled on primary   |
| SET UP    |                    | Universe          | $\rightarrow$     | 000-255              |
|           |                    | Custom IP Address | IP address byte 1 | 000-255              |
|           |                    |                   | IP address byte 2 | 000-255              |
|           |                    |                   | IP address byte 3 | 000-255              |
|           |                    |                   | IP address byte 4 | 000-255              |
|           |                    | Custom IP Mask    | IP mask byte 1    | 000-255              |
|           |                    |                   | IP mask byte 2    | 000-255              |
|           |                    |                   | IP mask byte 3    | 000-255              |
|           |                    |                   | IP mask byte 4    | 000-255              |
|           |                    | Master RDM        | $\rightarrow$     | Disabled             |
|           |                    |                   |                   | Enabled              |

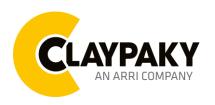

04/2023

**Option** 

| Barin Barin | 114               | Option             | 110                               | Oladasa / Malasa                                         |
|-------------|-------------------|--------------------|-----------------------------------|----------------------------------------------------------|
| Main Menu   | Level 1           | Level 2            | Level 3                           | Choices / Values                                         |
|             | Lamp DMX          | $\rightarrow$      | $\rightarrow$                     | On / Off                                                 |
|             |                   | Invert Pan         | $\rightarrow$                     | On / Off                                                 |
|             |                   | Invert Tilt        | $\rightarrow$                     | On / Off                                                 |
|             |                   | Swap Pan-Tilt      | $\rightarrow$                     | On / Off                                                 |
|             |                   | Encoder Pan-Tilt   | $\rightarrow$                     | On / Off                                                 |
|             | Pan / Tilt        | P/T Homing mode    | $\rightarrow$                     | Standard<br>Sequenced                                    |
|             |                   | Pan Home Def Pos   | $\rightarrow$                     | 0 degree<br>90 degrees<br>180 degrees<br>270 degrees     |
|             |                   | Tilt Home Def Pos  | $\rightarrow$                     | 0 %<br>12.5 %<br>25 %<br>50 %<br>75 %<br>87.5 %<br>100 % |
|             |                   | P/T Enable         | $\rightarrow$                     | On / Off                                                 |
|             | Color             | Color Mixing       | $\rightarrow$                     | RGB / CMY                                                |
| Option      |                   | Fix Wheel Shortcut | $\rightarrow$                     | On / Off                                                 |
| OPTION      | Dimmer Curve      | $\rightarrow$      | $\rightarrow$                     | Standard<br>Conventional                                 |
|             | Shutter           | Shutter On Error   | $\rightarrow$                     | On / Off                                                 |
|             |                   | Dimmer On Shutter  | $\rightarrow$                     | On / Off                                                 |
|             | Lamp Dimming      | $\rightarrow$      | $\rightarrow$                     | 1400W – 1200W<br>1200W                                   |
|             | Chg RotGobo Speed | $\rightarrow$      | $\rightarrow$                     | Normal<br>Fast                                           |
|             | Blades Speed      | $\rightarrow$      | $\rightarrow$                     | Normal<br>Fast                                           |
|             | Display           | $\rightarrow$      | $\rightarrow$                     | On / Off                                                 |
|             | Setting           | Default Preset     | Reset To Default<br>Go Back       | Are you sure ?<br>Yes / No                               |
|             |                   | User Preset 1      | Load preset 1<br>Save to preset 1 | Are you sure ?<br>Yes / No                               |
|             |                   | User Preset 2      | Load preset 2<br>Save to preset 2 | Are you sure ?<br>Yes / No                               |
|             |                   | User Preset 3      | Load preset 3<br>Save to preset 3 | Are you sure ?<br>Yes / No                               |

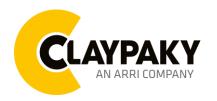

04/2023

# Information

| Main Menu   | Level 1            | Level 2         | Level 3       | Choices / Values                     |
|-------------|--------------------|-----------------|---------------|--------------------------------------|
|             | System Errors      | $\rightarrow$   | $\rightarrow$ | Read / Reset                         |
|             | Fixture Hours      | Total Hours     | $\rightarrow$ | Read                                 |
|             | T IXIUTE FIOUIS    | Partial Hours   | $\rightarrow$ | Read / Reset                         |
|             | Lamp Hours         | Total Hours     | $\rightarrow$ | Read                                 |
|             | Lamp Hours         | Partial Hours   | $\Rightarrow$ | Read / Reset                         |
|             | Lamp Strikes       | Total Strikes   | $\rightarrow$ | Read                                 |
|             | Lamp Grines        | Partial Strikes | $\rightarrow$ | Read / Reset                         |
|             |                    | CPU brd         | $\Rightarrow$ | Fw.rev. / Hw.rev.                    |
|             |                    | com.dev         | $\rightarrow$ | Fw.rev.                              |
|             |                    | 0:PT-3f         | $\rightarrow$ | Fw.rev. / Hw.rev.                    |
|             | System Version     | 1: 8-Ch         | $\rightarrow$ | Fw.rev. / Hw.rev.                    |
|             |                    | 2: 8-Ch         | $\rightarrow$ | Fw.rev. / Hw.rev.                    |
|             |                    | 3: 8-Ch         | $\rightarrow$ | Fw.rev. / Hw.rev.                    |
|             |                    | 4: 8-Ch         | $\rightarrow$ | Fw.rev. / Hw.rev.                    |
|             |                    | 0:PT-3f         | $\rightarrow$ | Status / Err%                        |
|             |                    | 1: 8-Ch         | $\rightarrow$ | Status / Err%                        |
|             | Board Diagnostic   | 2: 8-Ch         | $\rightarrow$ | Status / Err%                        |
|             |                    | 3: 8-Ch         | $\rightarrow$ | Status / Err%                        |
| INFORMATION |                    | 4: 8-Ch         | $\rightarrow$ | Status / Err%                        |
|             | DMX Monitor        | Channels        | $\rightarrow$ | Value / Percentage                   |
|             | Fans Monitor       | Ball. IN        | $\rightarrow$ | Speed (RPM)                          |
|             |                    | Ball. OUT       | $\rightarrow$ | Speed (RPM)                          |
|             |                    | Pwr. Sp.        | $\rightarrow$ | Speed (RPM)                          |
|             |                    | Pwr. Sp.        | $\rightarrow$ | Speed (RPM)                          |
|             |                    | Lamp            | $\rightarrow$ | Speed (RPM)                          |
|             |                    | Eff. OUT        | $\rightarrow$ | Speed (RPM)                          |
|             |                    | Eff. IN         | $\rightarrow$ | Speed (RPM)                          |
|             |                    | Blades          | $\rightarrow$ | Speed (RPM)                          |
|             |                    | Blades          | $\rightarrow$ | Speed (RPM)                          |
|             |                    | Lamp            | $\rightarrow$ | Speed (RPM)                          |
|             | RDM Unique ID      | $\rightarrow$   | $\rightarrow$ | RDM ID                               |
|             | Sensor status      | Channels        | $\rightarrow$ | n.a / On / Off                       |
|             | Rot. Gobo Indexing | $\rightarrow$   | $\rightarrow$ | Indexing Active<br>Indexing Required |
|             | Network parameters | $\rightarrow$   | $\rightarrow$ | IP Address<br>IP Mask<br>MAC Address |
|             | Serial number      | $\rightarrow$   | $\rightarrow$ | XXxxxxx                              |

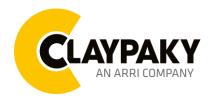

04/2023

# **Manual Control**

| Main Menu         | Level 1 | Level 2       | Level 3       | Choices / Values   |
|-------------------|---------|---------------|---------------|--------------------|
| Manual<br>Control | Lamp    | $\rightarrow$ | $\rightarrow$ | On / Off           |
|                   | Reset   | $\rightarrow$ | $\rightarrow$ | Yes / No           |
|                   | Channel | $\rightarrow$ | $\rightarrow$ | Value / Percentage |

# **Test**

| Main Menu | Level 1       | Level 2       | Level 3       | Choices / Values |
|-----------|---------------|---------------|---------------|------------------|
|           | $\rightarrow$ | $\rightarrow$ | $\rightarrow$ | Complete         |
| TEST      | $\rightarrow$ | $\rightarrow$ | $\rightarrow$ | Colors           |
|           | $\rightarrow$ | $\rightarrow$ | $\rightarrow$ | Pan / Tilt       |

# **Advanced**

| Main Menu | Level 1                 | Level 2            | Level 3            | Choices / Values           |
|-----------|-------------------------|--------------------|--------------------|----------------------------|
| ADVANCED  | Access Code <u>1234</u> | Upload Firmware    | Transfer           | Are you sure ?<br>Yes / No |
|           |                         | Setup Model        | Changing           | Are you sure ?<br>Yes / No |
|           |                         | Calibration        | Channels           | 000 - 255                  |
|           |                         | Rot. Gobo Indexing | Starting procedure | Yes / No                   |
|           |                         | Menu Locking       | $\rightarrow$      | Unlock Code XXXX           |
|           |                         | Uni Field Frost    | $\rightarrow$      | DMX - Out<br>DMX - IN      |

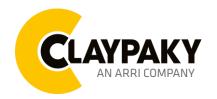

04/2023

# **SET UP MENU**

# **Setup - DMX ADDRESS**

PLEASE NOTE: Without the DMX input signal, the displayed address (DMX Address) blinks.

It lets you select the DMX address for the control signal. A DMX address between 001 and 512 can be selected.

# **Setup – Channel mode**

It lets you select the projector operating mode, selecting one of the two available modes (see DMX Channel Function document):

- Standard (40 DMX parameters).
- Vector (44 DMX parameters).

# Setup – FIXTURE ID

It lets you set the "Fixture ID" to be assigned to the projector. An "ID" between 000 and 255 can be assigned.

# **Setup - ETHERNET INTERFACE**

It lets you set Ethernet settings to be assigned to the projector as indicated below:

#### **Control Protocol**

It lets you select the "Control Protocol" Art-net to be assigned according to the control unit used; the options available are the following:

- Disabled:
- Art-net on IP 2
- Art-net on IP 10
- Art-net Custom IP

If the **Control Protocol** option is set on **Disabled**, when an **IP** address (**IP2**, **IP10** or **IP Custom**) is selected, the projector immediately initializes the **IP** address that was just selected.

If the **Control Protocol** option is enabled (**IP2**, **IP10** or **IP Custom**) and a new one is selected that is different from the previous one, the projector must be restarted so that it will be correctly initialized.

# Repeat on DMX

It lets you enable/disable the transmission of the Ethernet protocol by DMX signal to all the connected projectors.

- Disabled: DMX transmission disabled.
- Enabled on primary: DMX transmission enabled.

# Universe

It lets you set the "DMX Universe" to be assigned to a series of projectors with values between 000 and 255.

### **Custom IP Address**

It lets you to set the select the "IP Address" Art-net to be assigned, according to the control unit used, with values between 000 and 255.

### **Custom IP Mask**

It lets you to set the select the "IP Mask" Art-net to be assigned, according to the control unit used, with values between 000 and 255.

# Master RDM

It allows to enable (through the Webserver system) the configuration of the fixtures menu when the option Repeat on DMX is set to "Enable on primary", it allows to see and set all the users function to all the fixtures connected with the DMX to the primary unit. Default setting is Disabled.

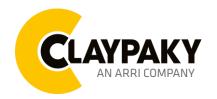

04/2023

# **OPTION MENU**

# **Option - LAMP DMX**

It lets you enable (ON) the lamp remote control DMX parameter. Select OFF to turn off or disable this option.

# Option - Pan/Tilt

### **Invert Pan**

It lets you enable (ON) Pan reverse movement. Select OFF to turn off or disable this option.

#### **Invert Tilt**

It lets you enable (ON) Tilt reverse movement. Select OFF to turn off or disable this option.

### **Swap Pan-Tilt**

It lets you enable (ON) Pan and Tilt channel inversion (and simultaneously Pan fine and Tilt fine). Select OFF to turn off or disable this option.

# **Encoder Pan-Tilt**

It lets you enable (ON) or disable (OFF) Pan and Tilt Encoder operations.

You can quickly disable the Pan and Tilt Encoder by simultaneously pressing the UP ( $\uparrow$ ) and DOWN( $\downarrow$ ) keys in the "Main Menu".

### P/T Homing Mode

It lets you set the initial Pan and Tilt Reset mode.

- Standard: Pan & Tilt are simultaneously reset.
- Sequenced: Tilt is reset first followed by Pan.

### Pan Home Def Pos

It lets you assign the Pan channel "home" position at the end of Reset (without a DMX input signal), selecting one from the 4 available positions:

- 0 degree
- 90 degrees
- 180 degrees
- 270 degrees (default)

# **Tilt Home Def Pos**

It lets you assign the Tilt channel "home" position at the end of Reset (without a DMX input signal), selecting one from the 7 available positions:

- 0%
- 12.5%
- 25%
- 50% (default)
- 75%
- 87.5%
- 100%

### Pan/Tilt enable

Allows you to disable Pan and Tilt movement (Selecting OFF) to use the fixture as a follow-spot. Select ON to disable this option.

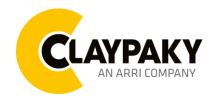

04/2023

# **Option - COLOR**

# **Color mixing**

It lets you set the CMY color mixing system:

- RGB color mixing mode (Red Green Blue)
- **CMY** color mixing mode (Cyan Magenta Yellow)

#### Fixed wheel short-cut

Used for optimizing color change time (select ON) so that the disc turns in the direction that requires shorter movement. Select OFF to turn off or disable this option.

# **Option – DIMMER CURVE**

It lets you select the "Dimmer Curve" from the two available:

- Standard (default)
- Conventional

# **Option - SHUTTER**

#### Shutter on error

It lets you activate (ON) automatic "Stopper/Strobe" closing in the event of Pan/Tilt positioning error. Select OFF to turn off or disable this option.

#### **Dimmer on Shutter**

Enables (select ON) the automatic closing of the Dimmer when the Strobe is completely closed. Select OFF to turn off or disable this option.

# **Option - LAMP DIMMING**

It allows you to select one of the two types of dimming available:

- 1400W 1200W lamp power operate as follows:
  - Dimmer channel @ 0bit lamp power @ 1000W
  - Dimmer channel from 1 to 202bit lamp power @ 1200W
  - Dimmer channel from 203 to 255bit lamp power increase from 1200W to 1400W
- 1200W lamp power operate as follows:
  - Channel dimmer @ 0bit lamp power @ 1000W
  - Dimmer channel from 1 to 255bit lamp power @ 1200W

# **Option - ROTATING GOBO CHANGE SPEED**

It lets you select the speed of the Rotating Gobo Change from the two available:

- Normal
- Fast (default)

# **Option - BLADE SPEED**

It lets you select the speed of the Blades from the two available:

- Normal
- Fast (default)

# **Option - DISPLAY**

It lets you activate (ON) display brightness reduction after about 30 seconds in idle status. Select OFF to turn off or disable this option.

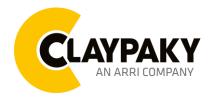

04/2023

### **Option - SETTINGS**

Used to save 3 different settings of the items in the option menu and relevant submenus.

- Default preset (\*)
- User preset 1
- User preset 2
- User Preset 3
  - Load preset 'X' is used to recall a previously stored configuration.
  - Save to preset 'X' is used to save the current configuration.

#### (\*) DEFAULT PRESET

It lets you restore default values on all option menu items and relevant submenus.

Press the left and right arrows/keys simultaneously in the "main menu" to quickly restore default values (DEFAULT PRESET).

# **INFORMATION MENU**

# **Information - SYSTEM ERRORS**

It displays a list of errors that occurred when the projector was turned on.

To reset the SYSTEM ERRORS list, press OK. A confirmation message appears (Are you sure you want to clear error list?). Select YES to confirm reset.

# Information - FIXTURE HOURS

It lets you view projector working hours (total and partial).

#### **Total counter**

It counts the number of projector working life hours (from construction to date).

#### **Partial counter**

It counts the number of projector partial working life hours from the last reset to date.

Press OK to reset the partial counter. A confirmation message appears on the display (Are you sure ?) Select YES to confirm reset.

# Information - LAMP HOURS

It lets you view lamp working hours (total and partial).

# **Total counter**

It counts the number of projector working hours with the lamp on (from construction to date).

### **Partial counter**

It counts the number of lamp partial working hours from the last reset to date.

Press OK to reset the partial counter. A confirmation message appears on the display (Are you sure ?) Select YES to confirm reset.

# Information - LAMP STRIKES

It lets you view how many times the lamp was turned on (total and partial).

# Total counter

It counts the number of times the lamp was turned on (from construction to date).

# **Partial counter**

It counts the number of times the lamp was turned on from the last reset to date.

Press OK to reset the partial counter. A confirmation message appears on the display (Are you sure ?) Select YES to confirm reset.

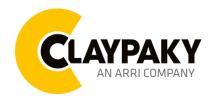

04/2023

### Information - SYSTEM VERSION

It lets you view the hardware and firmware versions for any electronic board installed into the fixture.

- CPU brd (CPU board)
- 0: PT-3f (Pan / Tilt board)
- 1: 8-Ch (8-channel board)
- 2: 8-Ch (8-channel board)
- 3: 8-Ch (8-channel board)
- 4: 8-Ch (8-channel board)

# Information - BOARD DIAGNOSTIC

It lets you view the percent of internal errors for each electronic board installed in the projector

- 0: PT-3f (Pan / Tilt board)
- 1: 8-Ch (8-channel board)
- 2: 8-Ch (8-channel board)
- 3: 8-Ch (8-channel board)
- 4: 8-Ch (8-channel board)

# Information - DMX MONITOR

It lets you view the level of projector DMX channels in bit (Val) and in percent.

#### Information – FANS MONITOR

It lets you view the speed of each fan installed in the projector:

- Lamp (lamp cooling fan)
- Pwr.Sup (PSU cooling fan)
- Ball.IN (Ballast cooling fan, air-flow IN)
- Ball.OUT (Ballast cooling fan, air-flow OUT)
- Effect.IN (Effects cooling fan, air-flow IN)
- Effect.OUT (Effects cooling fan, air-flow OUT)
- Blades (blades cooling fan)

# Information - RDM Unique ID

Shows the exclusive address of the fixture to use communicate via RDM.

# Information - SENSOR STATUS

It lets you check the correct operations of each "sensor" installed in the projector, each channel is associated with one of the following three parameters:

- n.a.= sensor not available (it could be that are not used sensor on that effect)
- ON= Sensor reading (It means the magnet is positioned on the sensor)
- OFF= Sensor is not reading (It means the magnet is not positioned on the sensor)

# Information – ROTATING GOBO INDEXING

It lets you check whether the rotating gobo wheel 1 gobo indexing procedure should be run, if indexed, "Indexing Active" appears on the display, otherwise "Indexing required" appears

If necessary, indexing should be activated from the Advanced menu.

# Information - NETWORK PARMETERS

Lets you view the projector Network parameters:

IP address: Internet Protocol address (two projectors must not have the same IP address)

IP mask: 255.0.0.0

Mac address: Media Access Control; the projector's Ethernet Address.

# Information – SERIAL NUMBER

Lets you view the fixture Serial Number. Information available only for fixtures from the beginning of 2020.

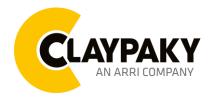

04/2023

# MANUAL CONTROL

# Manual Control - LAMP

It lets you turn the lamp on (selecting ON) or off (selecting OFF) from the fixture's user menu.

# **Manual Control - Reset**

It lets you reset the fixture from the user menu.

### **Manual Control - CHANNEL**

It lets you set the DMX parameters levels from the fixture's user menu. (Value between 0 to 255 bit or between 0% to 100%).

# **TEST**

It lets you test the correct operations of fixture's effects using few pre-saved sequences.

# **ADVANCED MENU**

IMPORTANT: To access the ADVANCED menu the password is 1234

# Advanced menu - UPLOAD FIMRWARE

It lets you transfer the firmware from one fixture to all the others connected to it with a DMX chain signal. A confirmation message appears on the display (Are you sure ?) Select YES to confirm or NO to abort this operation.

### Advanced menu - SETUP MODEL

It lets you select the fixture model on the main CPU board (It could be probably necessary following the CPU replacing). A confirmation message (Are you sure ?) appears on the display Select YES to confirm (the list of available and selectable projectors appears) or NO to abort this operation.

### **Advanced menu - CALIBRATION**

It lets you make a fine electronics adjustments on the some parameters to get a better consistency within a group of fixtures.

# **Factory default**

It lets you restore default "Calibration" values (128 bit) on all channels.

#### Advanced menu - ROTATING GOBO INDEXING

It lets you launch the rotating gobo wheel indexing procedure. This operation may be necessary following a fixtures maintenance/cleaning.

# Advanced menu - MENU LOCKING

It allows you to assign a password to lock the access to the user menu, so that only users know the password can change settings. The password is 4-digit number.

### Advanced menu – UNIFORM FIELD FROST

Allows you to set the control of the "Uniform Beam Field" parameter (channel 40), you can select one of the following two options:

- DMX 0 OUT Channel 40 @ 255bit: Uniform Beam Field inserted into the beam
- DMX 0 IN Channel 40 @ 255bit: Uniform Beam Field excluded from the beam.